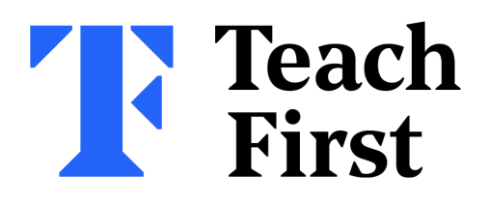

## **Submitting your survey on Brightspace**

The window to complete a short survey about how you're finding the programme so far will soon be opening.

The survey will be housed within Unit 1 of **Development Cycle 4.**

**See the following steps to learn how to submit your survey on Brightspace.**

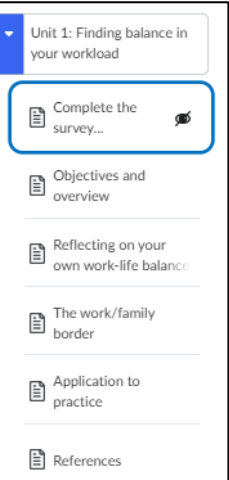

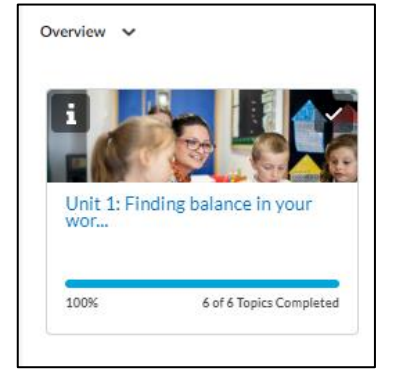

## **Step 1**

Within **Development Cycle 4**, you will find that you are only able to see Unit 1 and the content within it.

This is because you will need to complete the mentor survey to release the rest of the module.

## **Step 2**

Simply click on **"Complete the survey now"** and follow the instructions to respond and complete the mentor survey.

Once finished, ensure you click, **"submit survey"** at the bottom of the survey.

This will then reveal the rest of the module for you to engage with.

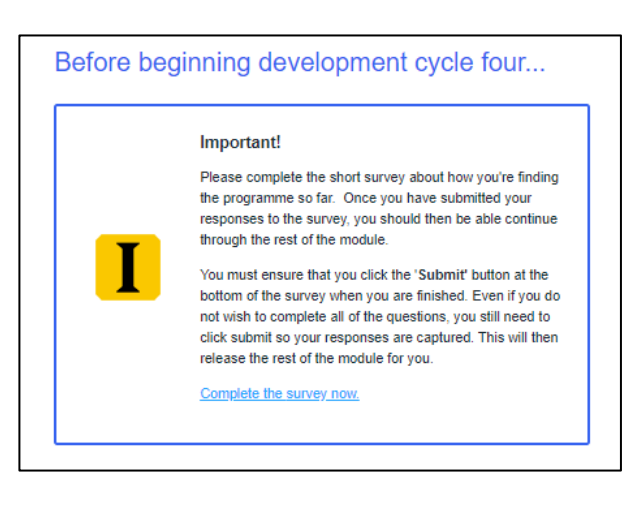